[UCC-Client](https://wiki.ucware.com/gui/ucc-client?do=showtag&tag=gui%3AUCC-Client), [Tastaturkürzel,](https://wiki.ucware.com/func/tastaturkuerzel?do=showtag&tag=func%3ATastaturk%C3%BCrzel) [Anruf](https://wiki.ucware.com/func/anruf?do=showtag&tag=func%3AAnruf)

## **Nummer aus Zwischenablage anrufen**

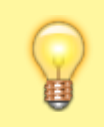

**Hinweis:** Diese Funktion ist nur im nativen UCC-Client verfügbar.

Mit dem UCC-Client können Sie direkt am Bildschirm auf die klassischen [Funktionen](https://wiki.ucware.com/benutzerhandbuch/hauptseite/telefonieren/sitemap) eines Telefons zugreifen.

In diesem Artikel erfahren Sie, wie Sie einen Anruf aus der Zwischenablage heraus starten. Dies funktioniert auch dann, wenn Sie sich gerade auf einer anderen Detailseite befinden und selbst, wenn der Client in einem minimierten oder verdeckten Fenster läuft.

Voraussetzung ist, dass Sie ein eigenes [Tastaturkürzel](https://wiki.ucware.com/benutzerhandbuch/tastaturkuerzel/konfigurieren) vom Typ **Kopieren und anrufen** konfiguriert haben.

Um einen Anruf aus der Zwischenablage heraus zu starten, gehen Sie wie folgt vor:

- 1. Markieren Sie die gewünschte Rufnummer per Maus oder Tastatur.
- 2. Kopieren Sie die Rufnummer mit **Rechtsklick > Kopieren** oder Strg+C in die Zwischenablage.
- 3. Drücken Sie das konfigurierte Tastaturkürzel für **Kopieren und anrufen**. Der Anruf wir gestartet.

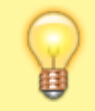

## **Hinweis:**

Bei ausgehenden Anrufen rückt der UCC-Client **nicht** automatisch in den Vordergrund.

Im laufenden Gespräch haben Sie Zugriff auf die folgenden Funktionen:

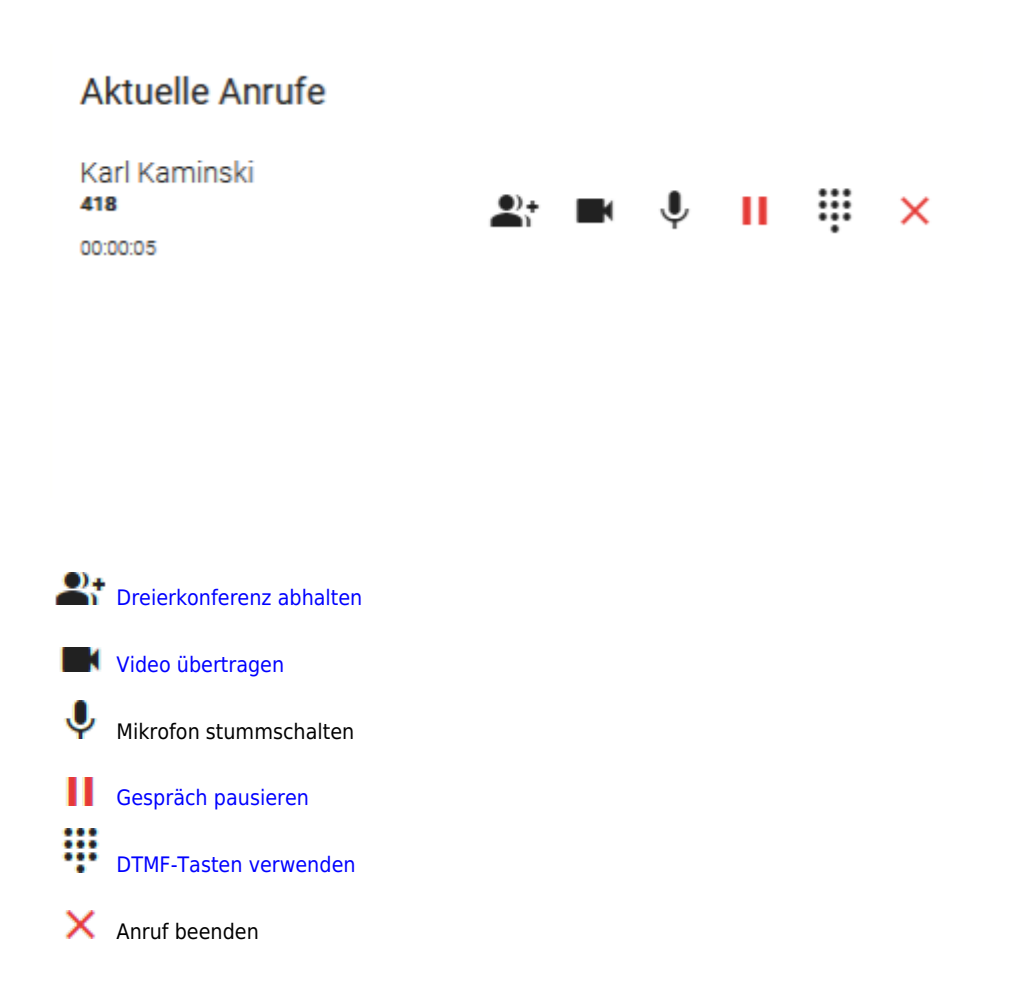

Last update: 12.01.2024 14:26 benutzerhandbuch:hauptseite:telefonieren:anruf\_zwischenablage https://wiki.ucware.com/benutzerhandbuch/hauptseite/telefonieren/anruf\_zwischenablage

From:

<https://wiki.ucware.com/> - **UCware-Dokumentation**

Permanent link:

**[https://wiki.ucware.com/benutzerhandbuch/hauptseite/telefonieren/anruf\\_zwischenablage](https://wiki.ucware.com/benutzerhandbuch/hauptseite/telefonieren/anruf_zwischenablage)**

Last update: **12.01.2024 14:26**

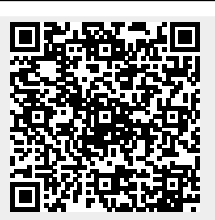